Luokissa tarvitset Abitti-salkun, joka sisältää WLAN tukiaseman, abitti-tikut, palvelinläppärin.

Auditoriossa tarkkaamosta löytyy valmiiksi kaikki tarvittava.

1) Käynnistä tukiasema valmiiksi (luokissa töpseli seinään, auditoriossa paina tukiaseman virtapainiketta), älä liitä tukiasemaa vielä palvelimeen.

2) Käynnistä palvelinläppäri normaalisti Windowsiin.

3) Varmista, että läppäri on langattomassa verkossa.

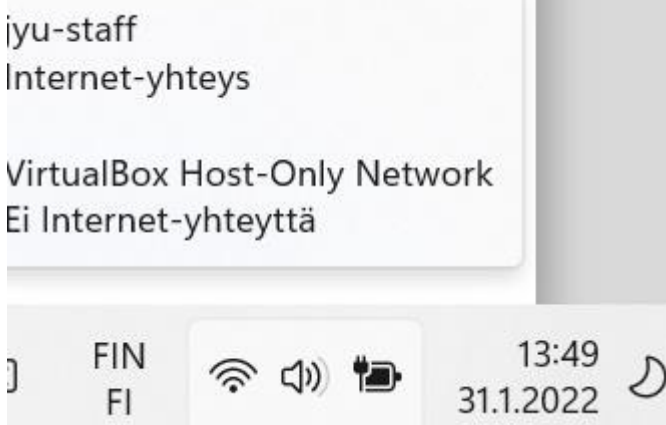

4) Kirjaudu omaan abittiin.

5) Valitse lataa koe, maalaa purkukoodi ja paina ctrl+c (kopioi).

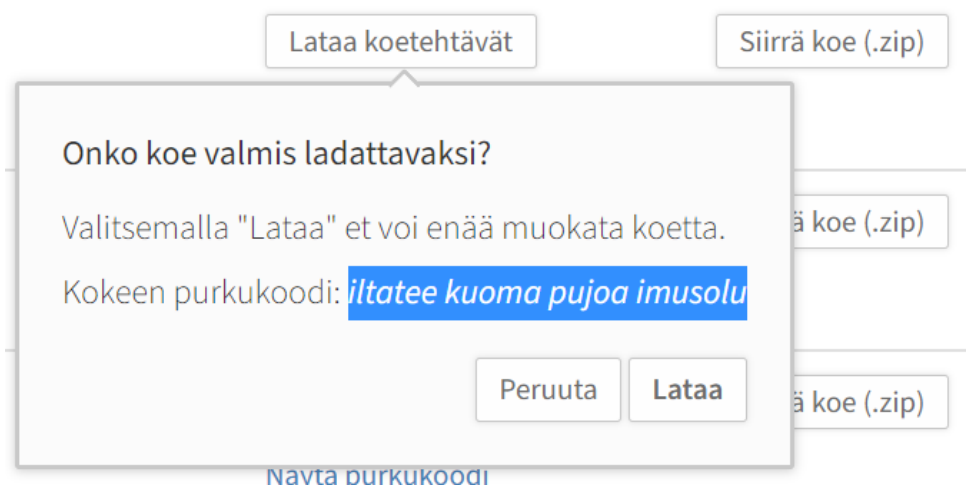

6) Lataamasi koe tulee näkyviin (Chrome) selainikkunan vasempaan alakulmaan.

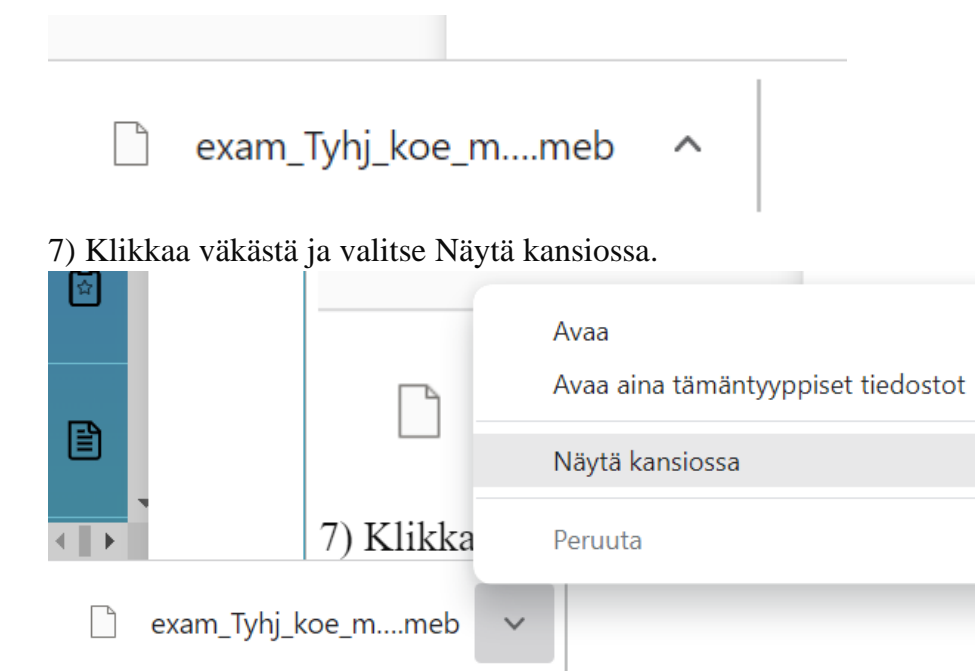

8) Rahaa tiedosto hiirellä vasemman reunan pikakäytössä olevaan ktp-jako -kansioon.

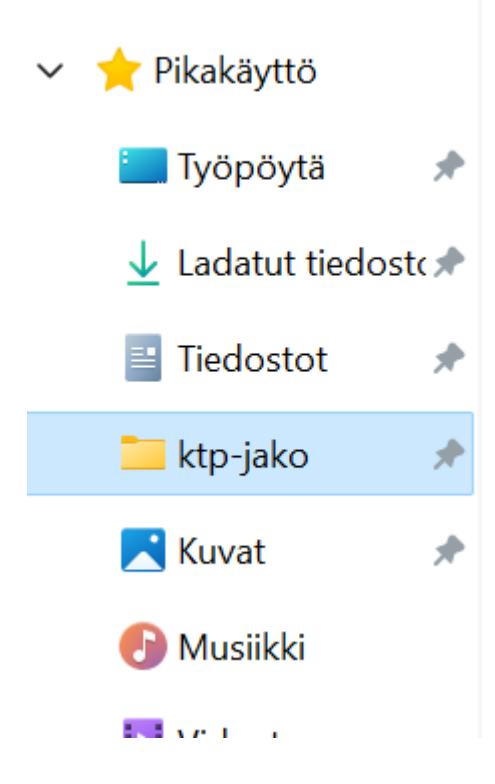

9) Pienennä selain.

10) Katkaise läppärin langaton verkkoyhteys.

11) Liitä WLAN-tukiaseman verkkojohto tukiasemaan (Abitti-salkun tukiasemissa tukiaseman oikea portti on merkitty tarralla, auditoriossa johto on valmiiksi tukiasemassa kiinni) ja palvelinläppäriin.

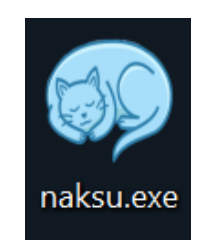

12) Käynnistä Naksu.

13) Varmista, että verkkolaitteena on Ethernet Connection, valitse sitten Käynnistä Abittipalvelin.

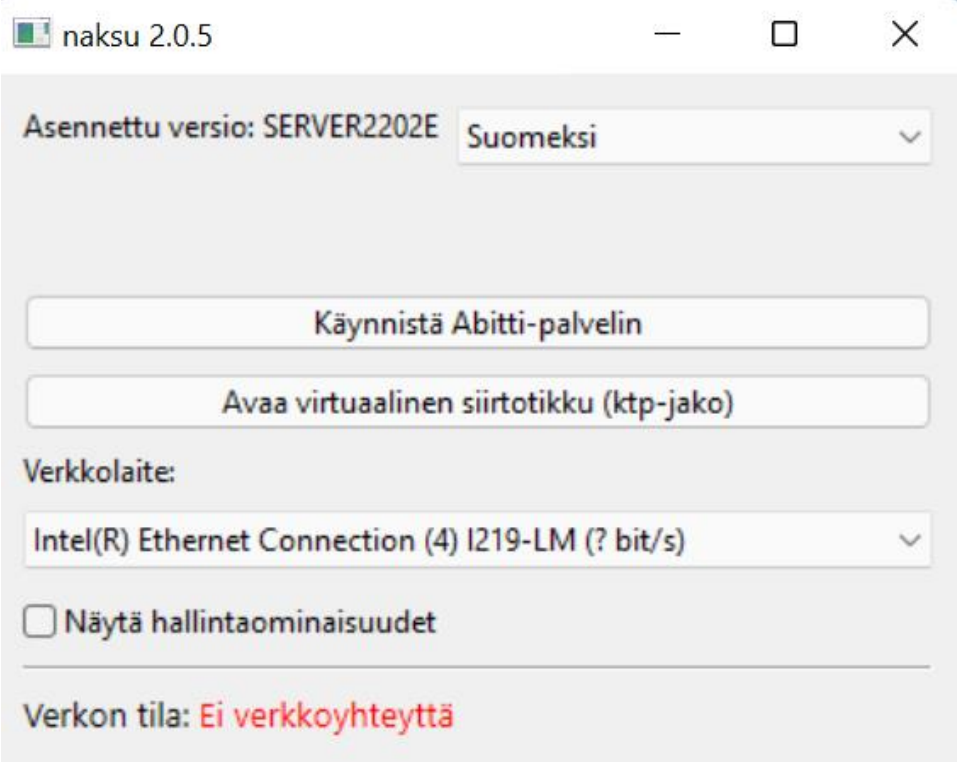

- 14) Valitse Käynnistä palvelin.
- 15) Avautuvassa ikkunassa hyväksy oletusvalinta entterillä.

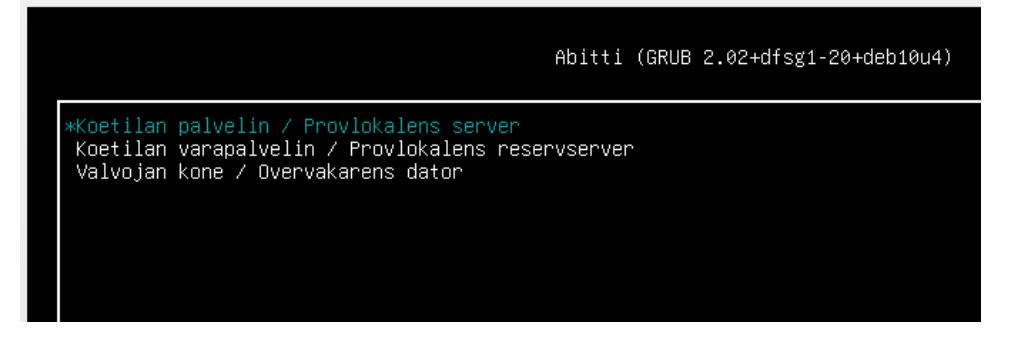

16) Hyväksy oletusversiovalinta entterillä.

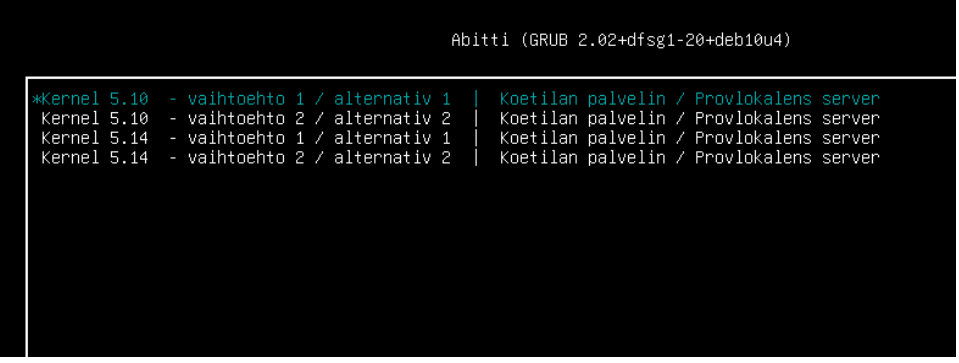

17) Odota kärsivällisesti palvelimen käynnistyminen, näkymäksi tulee

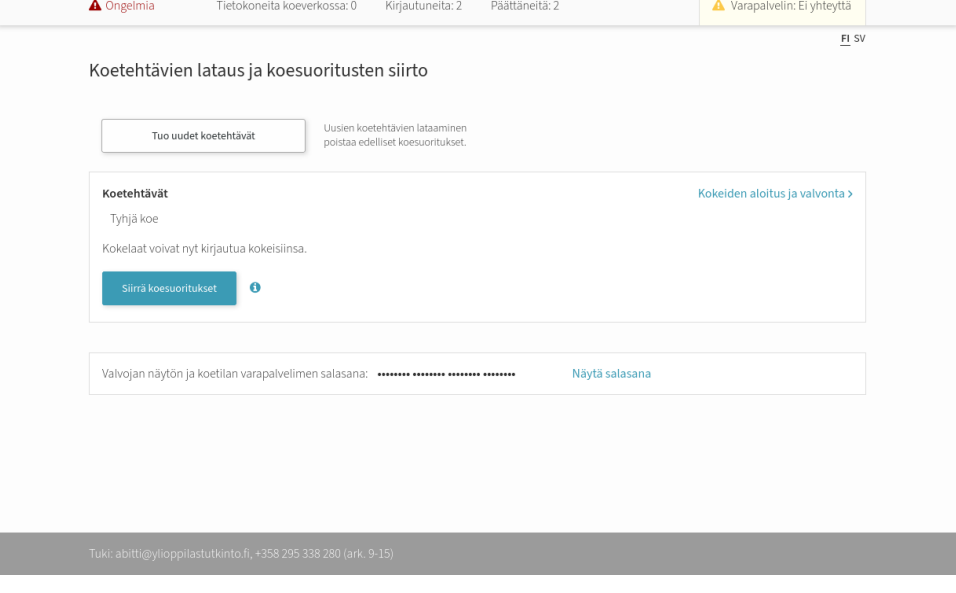

18) Valitse Tuo uudet koetehtävät ja klikkaa vasemmasta sarakkeesta usb1.

.

- 19) Valitse haluamasi koetiedosto ja klikkaa Avaa.
- 20) Palvelin kysyy purkukoodia, liitä se leikepöydältä ctrl+v.
- 21) Valitse Kokeiden aloitus ja valvonta.
- 22) Valitse Aloita koe.

23) Kun kaikki ovat päättäneet kokeen, valitse Koesuoritusten siirto ja valvojan näytön salasana.

24) Valitse Siirrä koesuoritukset ja avautuvassa ikkunassa Ok.

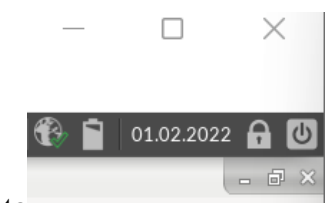

25) Sammuta palvelinohjelma virtaikonista .

26) Irrota tukiaseman verkkojohto läppäristä ja liitä läppäri langattomaan verkkoon.

27) Kirjaudu selaimella omaan abittiin.

28) Valitse KOESUORITUKSET ja Tuo koesuoritukset.

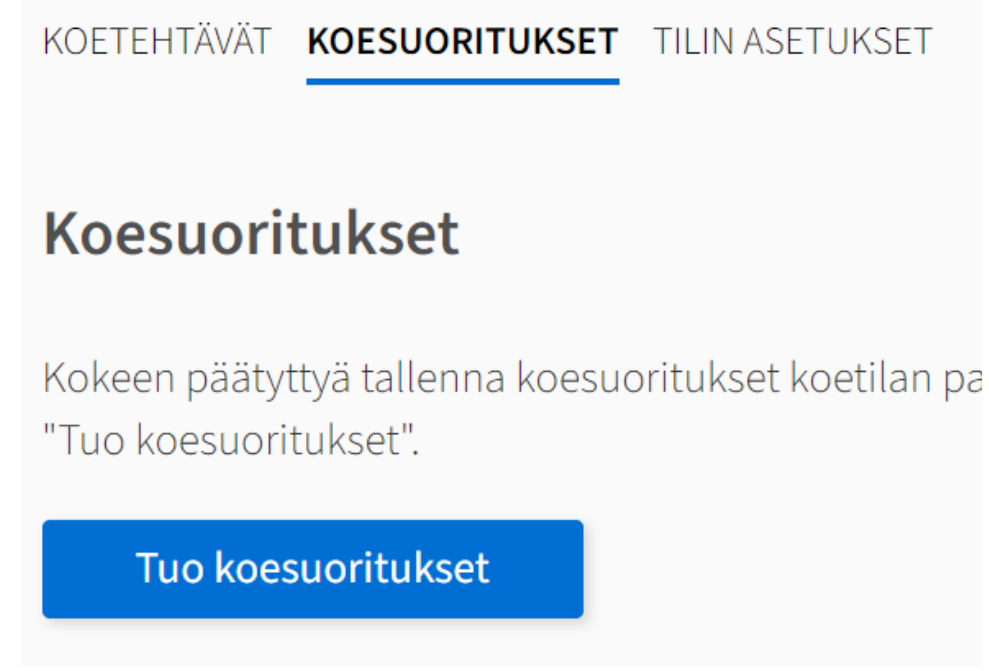

29) Avautuvassa näkymässä valitse ktp-jako kansio, sieltä answers tiedosto, jossa lisäksi kokeesi nimi ja ok.

30) Suoritukset näkyvät nyt Abitissa ja voit purkaa koejärjestelyt.